# **LE590-NIC User's Manual**

 $<$ 2nd $>$ 

### **Table of Contents**

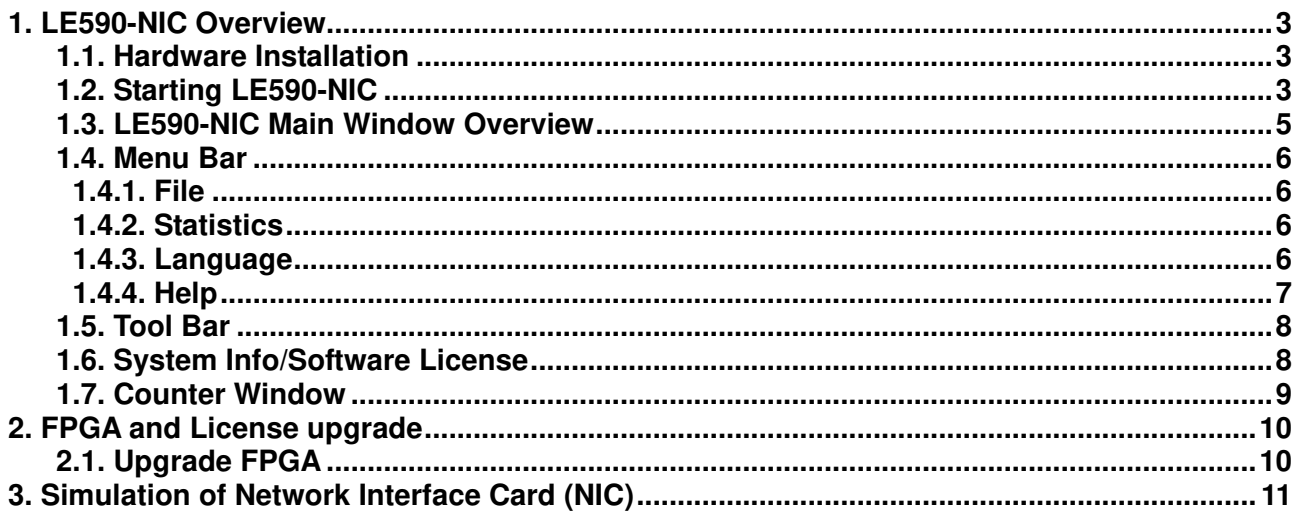

### **1. LE590-NIC Overview**

LE-590TX has a mini-USB port for PC connection. In addition to network TAP, system control and system upgrade functions. LE-590TX can also be used as a network interface card. With control software and LE-590TX's hardware conversion, network data streams can flow between LE-590TX's USB and network port.

#### **1.1. Hardware Installation**

Before starting LE590-NIC, your PC and LE-590TX shall be connected properly. The figure down below illustrates connecting PC and LE-590TX. You can connect LE-590TX with PC in the same manner.

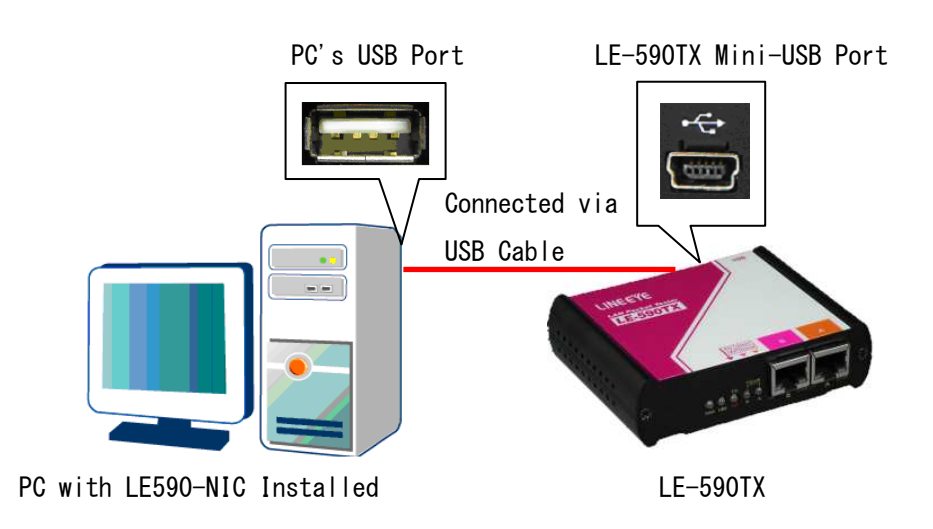

#### **1.2. Starting LE590-NIC**

Before starting LE590-NIC, the DUT, your PC, and LE-590TX shall be connected as shown in "**1.1. Hardware Installation**".

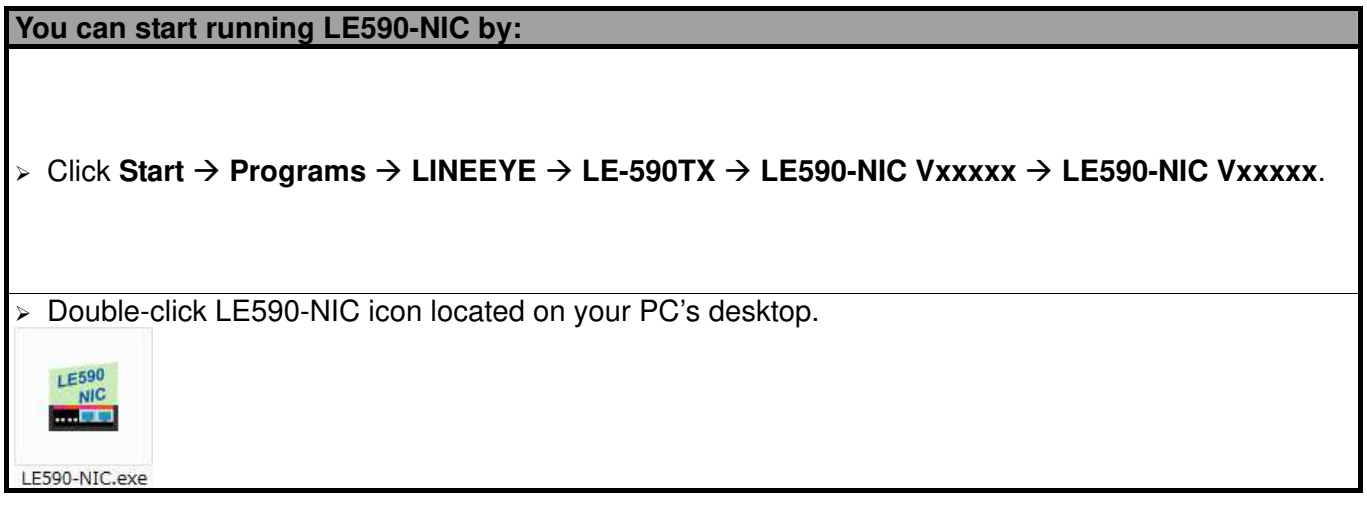

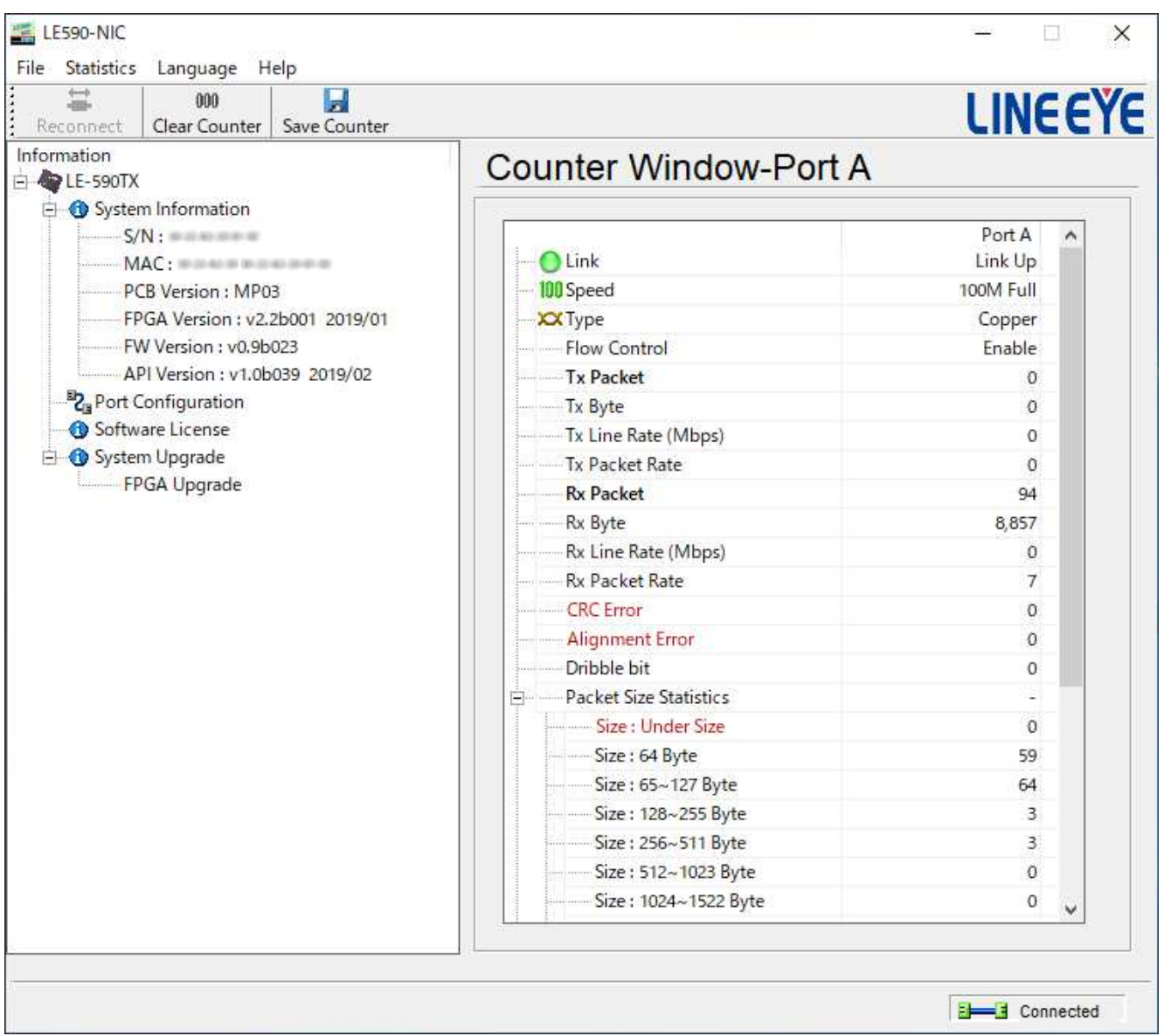

If your PC is not connected with LE-590TX, you can still run LE590-NIC under Demo mode. Almost all LE590-NIC's functions are available under Demo Mode. However, please note that **Demo Mode is for system demo purposes only**, and does not serve any testing purposes at all.

**1.3. LE590-NIC Main Window Overview** 

#### **LE590-NIC Main Window**

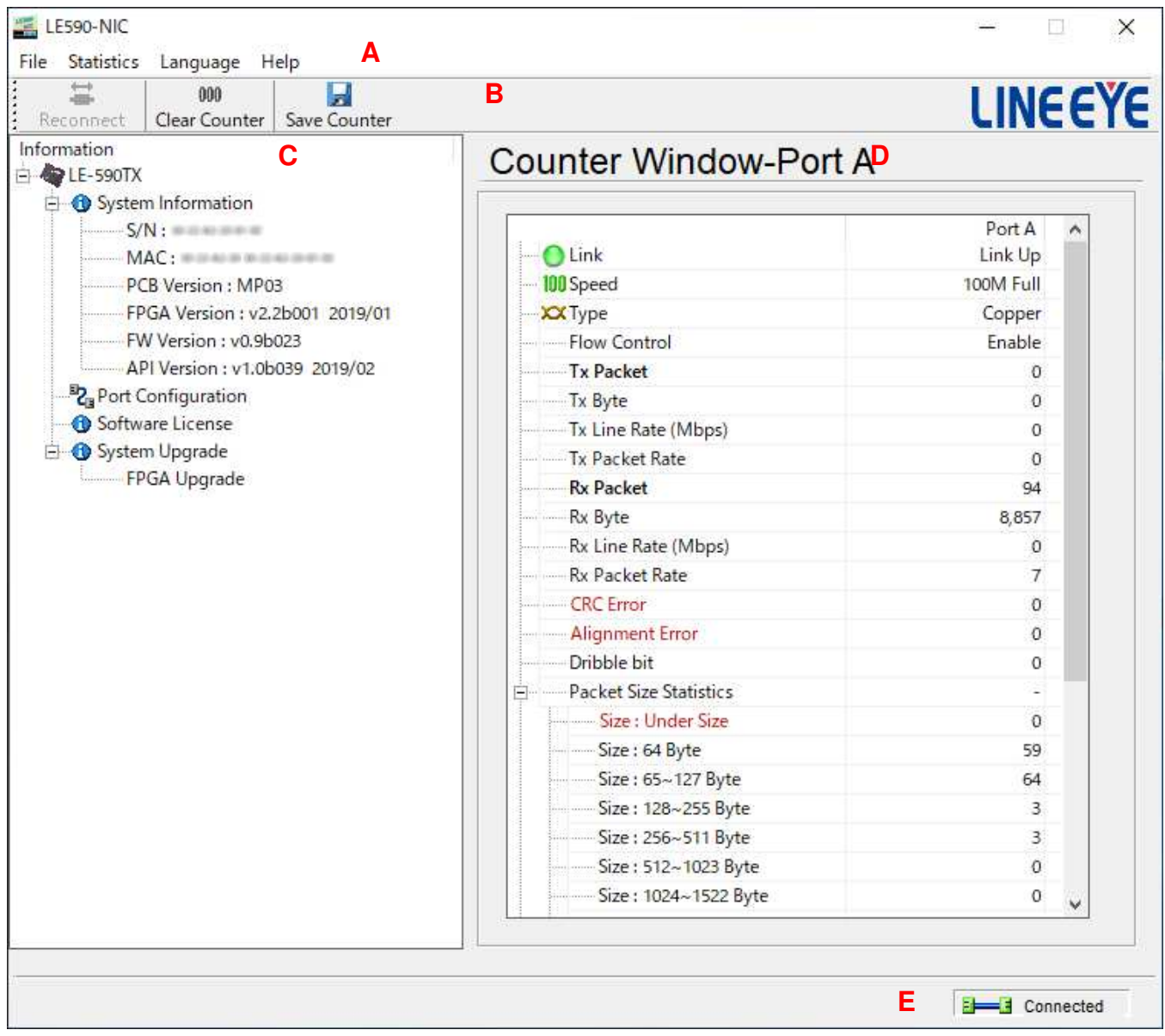

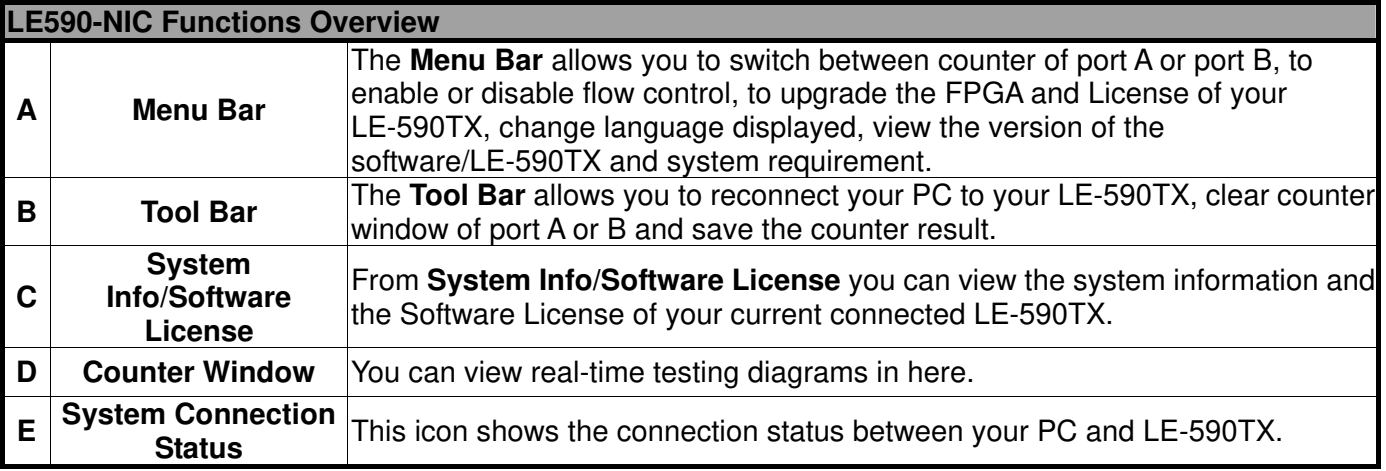

#### **1.4. Menu Bar**

#### File Statistics Language Help

LE590-NIC Menu Bar includes configuration options such as **File**, **Statistics**, **Language**, and **Help**. Please refer to the sections down below for detail information regarding to each configuration option.

#### **1.4.1. File**

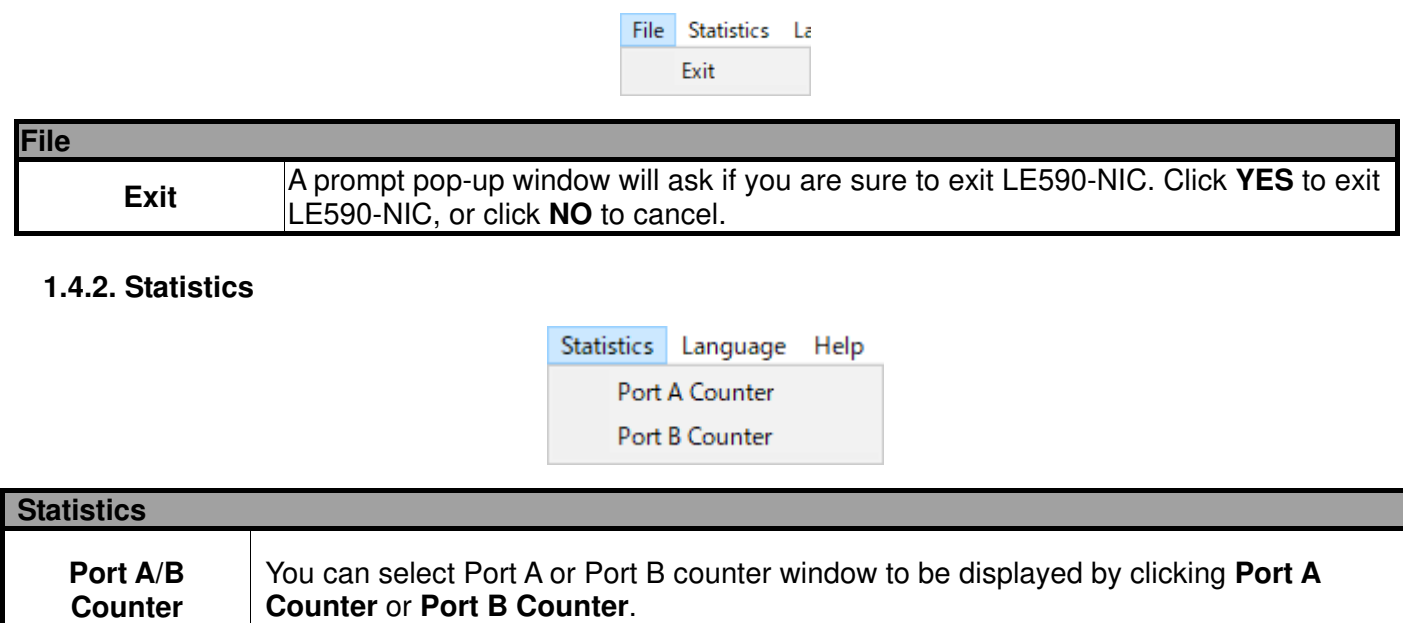

#### **1.4.3. Language**

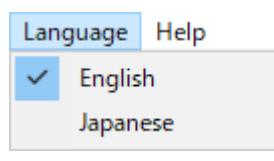

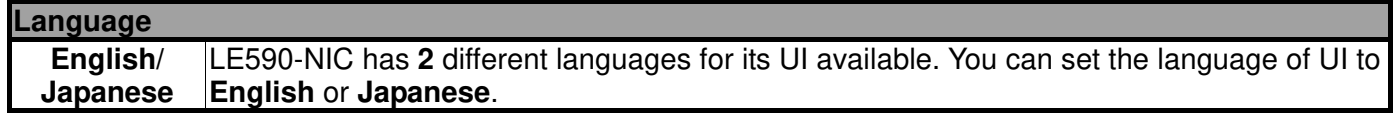

#### **1.4.4. Help**

#### Help

About **System Requirements LINEEYE Web** 

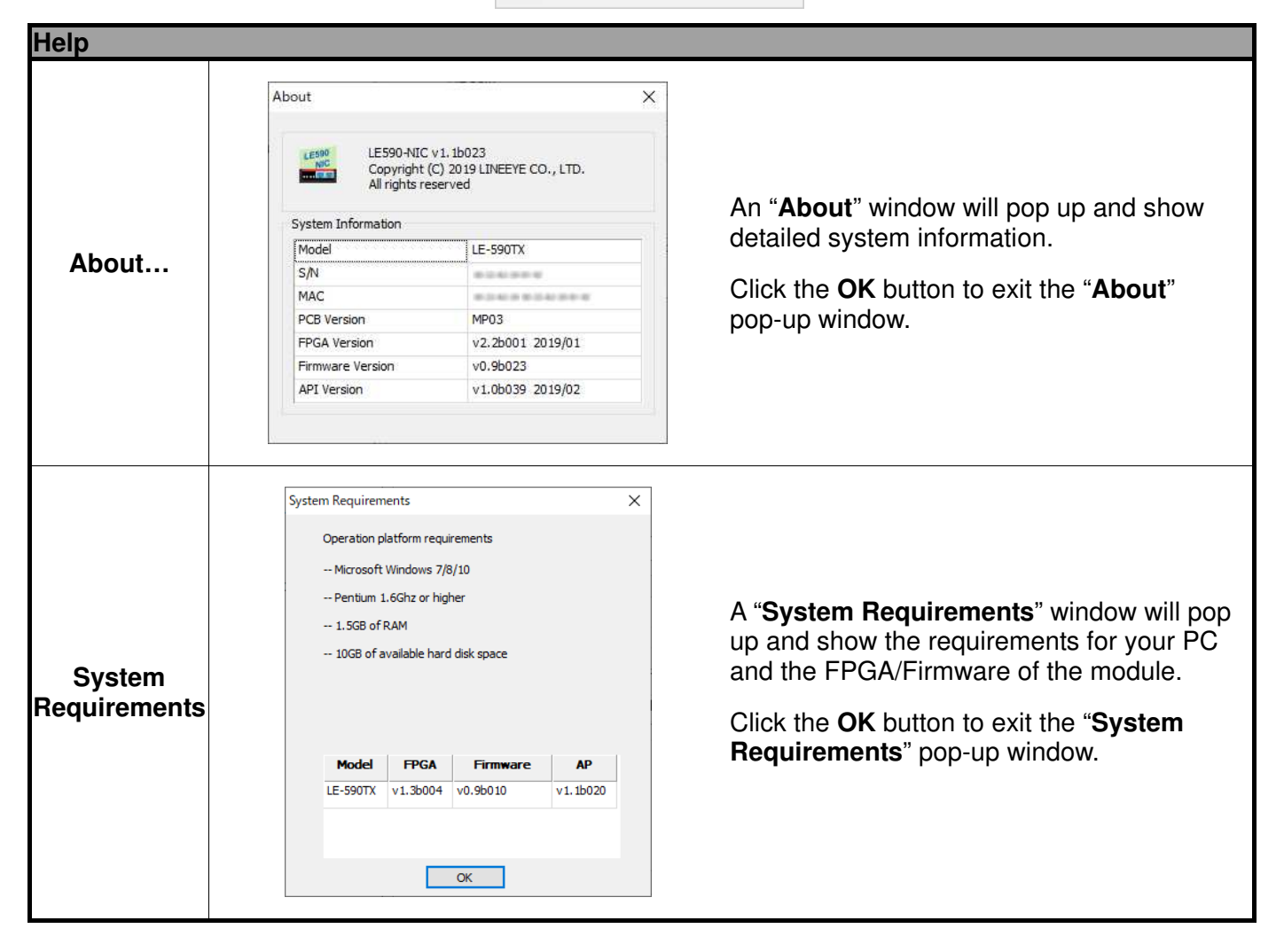

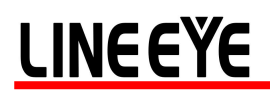

#### **1.5. Tool Bar**

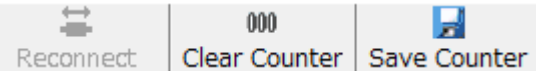

The **Tool Bar** allows you to reconnect your PC to your LE-590TX, clear counter window of port A or B and save the counter result.

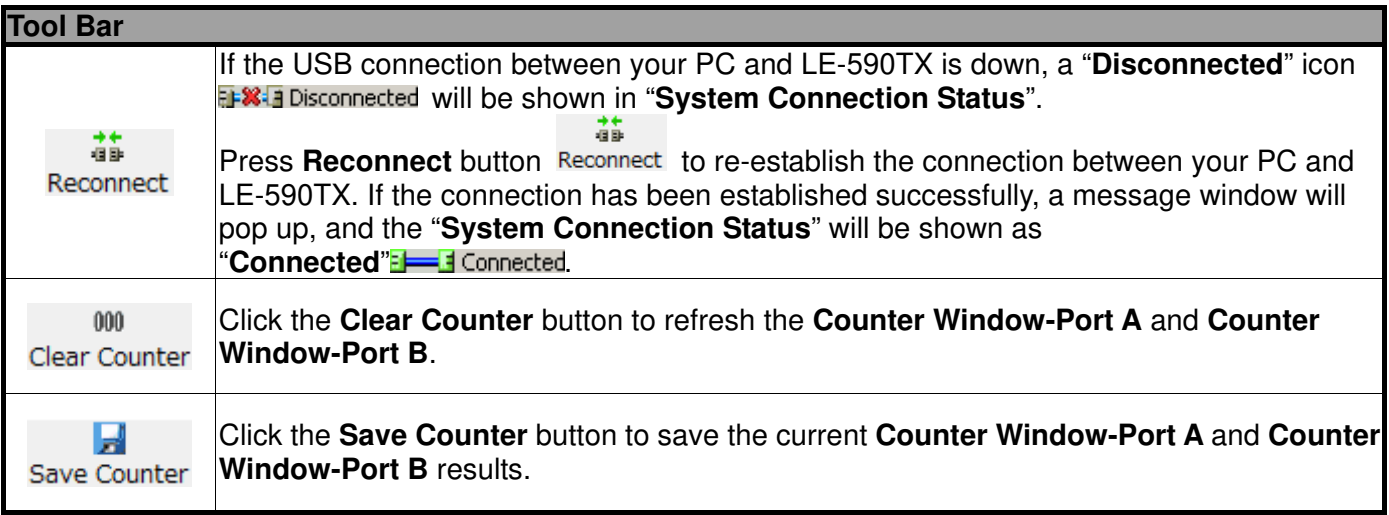

### **1.6. System Info/Software License**

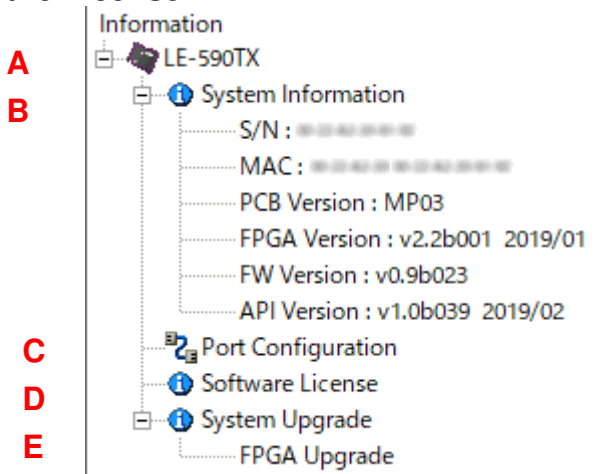

The **System Info/Configuration List** allows you to view system information, making port/test

configurations, and check test reports on the **Main Display Screen**.

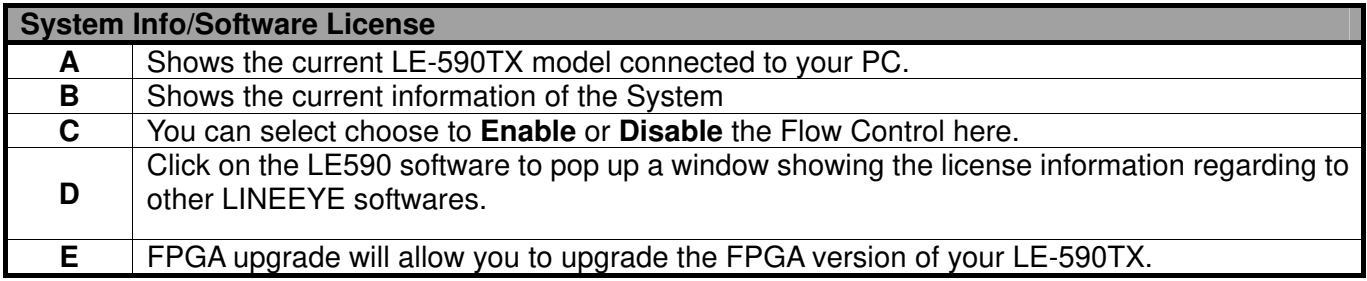

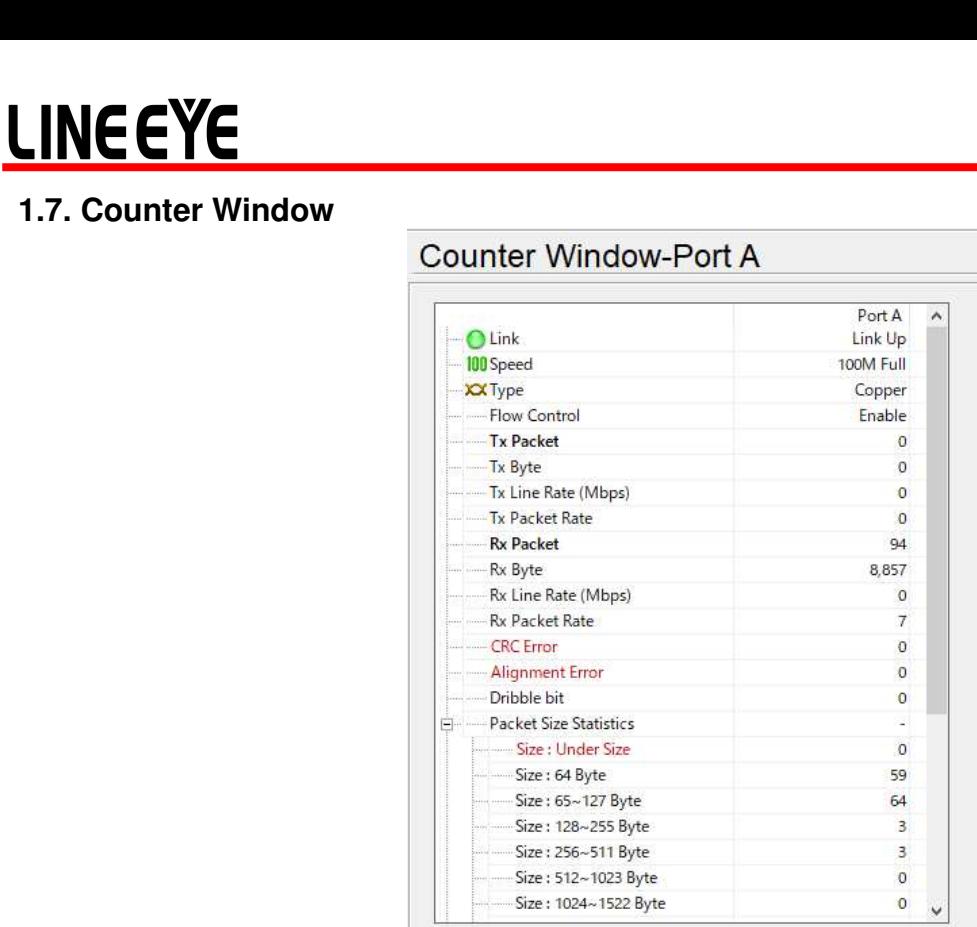

The Counter Window shows the status of the packets transmission of Port A and Port B of your LE-590TX, when it performs simulation of Network Interface Card (NIC).

For more details about simulation of Network Interface Card (NIC), please refer to the **3. Simulation of Network Interface Card (NIC)**.

### **2. FPGA and License upgrade**

You can upgrade the FPGA and License of your LE-590TX from LE590-NIC. Please connect your LE-590TX on your PC as shown on the figure of **1.1. Hardware Installation.**

#### **2.1. Upgrade FPGA**

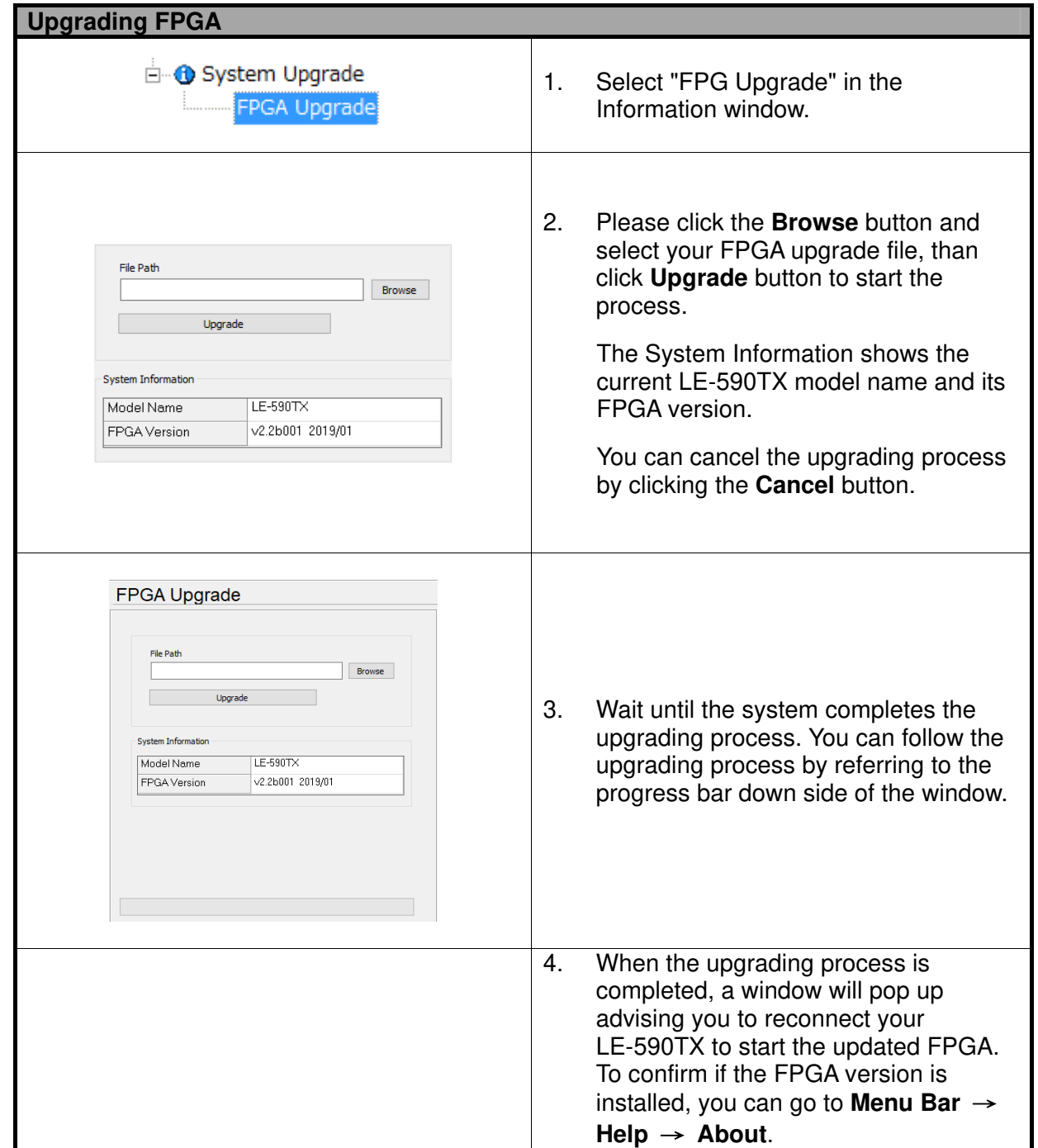

### **3. Simulation of Network Interface Card (NIC)**

LE590-NIC is a software that allows LE-590TX to perform simulation of Network Interface Card (NIC). Please connect your LE-590TX on your PC as shown on the figure below:

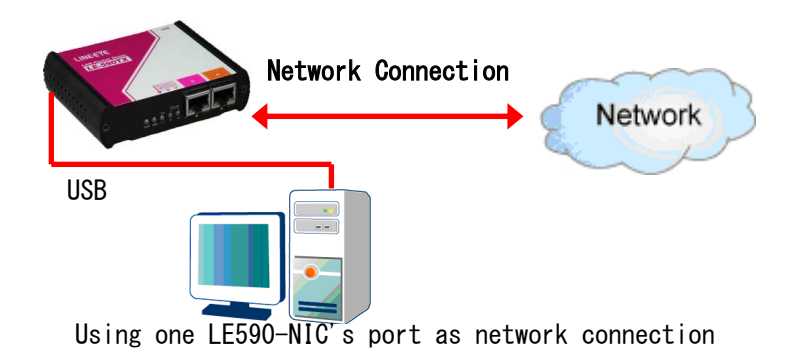

Through LE590-NIC, the network traffic status is showed based on Tx/Rx, CRC error, alignment error, dribble bit, packet size statistics, layer 2 packet counters and network layer conditions, please refer to the figure below:

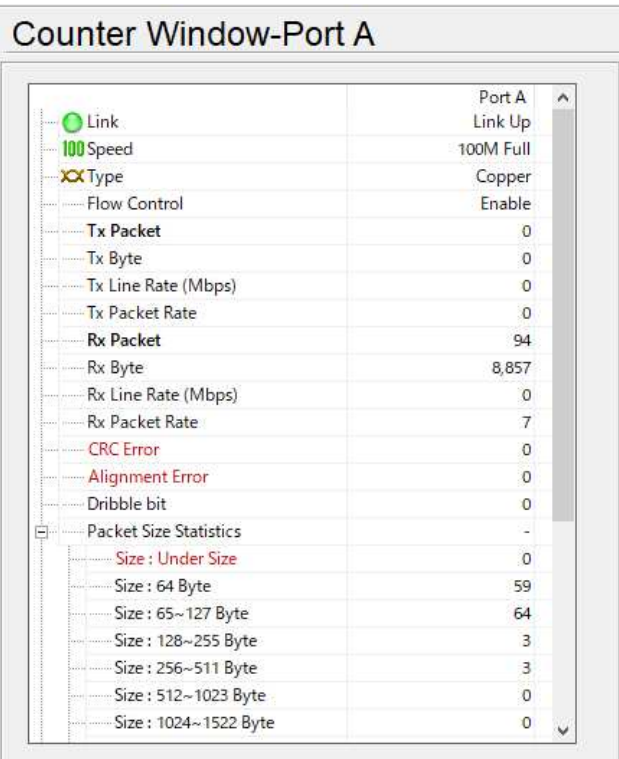

4F., Marufuku Bldg., 39-1, Karahasi, Nishihiragaki-cho, Minami-ku, Kyoto, 601-8468, Japan TEL: 075-693-0161 FAX: 075-693-0163 URL: https://www.lineeye.com Email: info@lineeye.co.jp